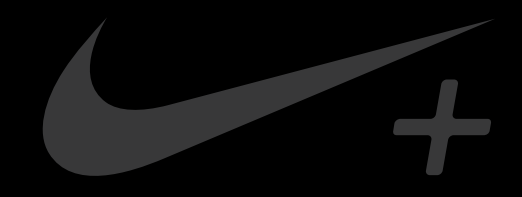

# Nike+ FuelBand SE

## Table des matières

### **Bienvenue**

- Configuration requise
- Éléments inclus
- Présentation

### **Commencer**

- Configuration
- Ajuster la taille

### **Affichage**

- Affichage de vos performances
- Luminosité
- Progression vers votre objectif quotidien
- Sessions Nike+
- Démarrage d'une session Nike+
- 13 Autres fonctions sur votre FuelBand SE
- Personnaliser l'affichage

### **Connexion au périphérique mobile**

- Couplage Bluetooth
- Synchroniser votre activité

### **Suivez vos progrès**

- Charger votre activité sur nikeplus.com
- Modifier votre objectif quotidien
- Fonctionnalités du Nike+ FuelBand SE

### **Maintenance**

- Charge
- Mise à jour du Nike+ FuelBand SE
- Mise à jour de Nike+ Connect
- 22 Entretien de votre Nike+ FuelBand SE
- Réinitialisation du Nike+ FuelBand SE
- **Spécifications techniques**
- **Service et support**
- **Garantie**
- **Informations de conformité**

## **Bienvenue**

Voici le Nike+ FuelBand SE, un appareil conçu pour mesurer votre activité quotidienne et la transformer en NikeFuel. Le NikeFuel reflète votre niveau d'effort au cours de la journée. Le mode de calcul est le même pour tous, si bien que vous pouvez vous comparer et vous mesurer à vos amis et aux autres membres Nike+. Branchez votre Nike+ FuelBand SE au port USB de votre ordinateur ou effectuez une synchronisation automatique sans fil Bluetooth LE vers Nike+ via notre application mobile. Vous pourrez ainsi suivre vos performances, visualiser vos résultats et vous motiver pour bouger encore plus.

## Configuration requise

### Pour utiliser votre Nike+ FUELBAND SE, vous devez disposer des éléments suivants :

- • L'un des deux systèmes d'exploitation suivants :
	- Mac (OS version 10.6 ou ultérieures)
	- PC (Windows XP, Vista, 7 ou 8)
- Un port USB
- • Accès Internet (haut débit recommandé, des frais peuvent s'appliquer)
- Environ 25 Mo d'espace libre pour l'installation de Nike+ Connect
- • Application mobile facultative disponible pour iOS 6.1 et versions ultérieures en anglais, français, allemand ou japonais ; iPhone 4S et versions ultérieures, iPod Touch 5ème génération et versions ultérieures (pour en savoir plus sur les derniers modèles de téléphones compatibles, consultez **nikeplus.com/support**)

## Éléments inclus

### INCLUS AVEC LE NIKE+ FUELBAND SE

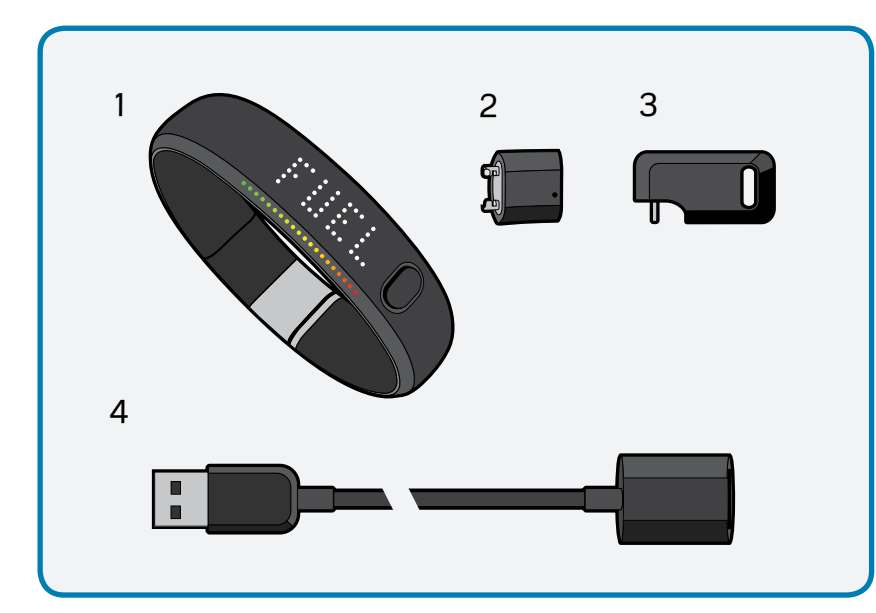

- 1. Nike+ FuelBand SE (avec extension de 8 mm)
- 2. Lien 16 mm
- 3. Outil de mise à la taille
- 4. Câble USB

## Présentation

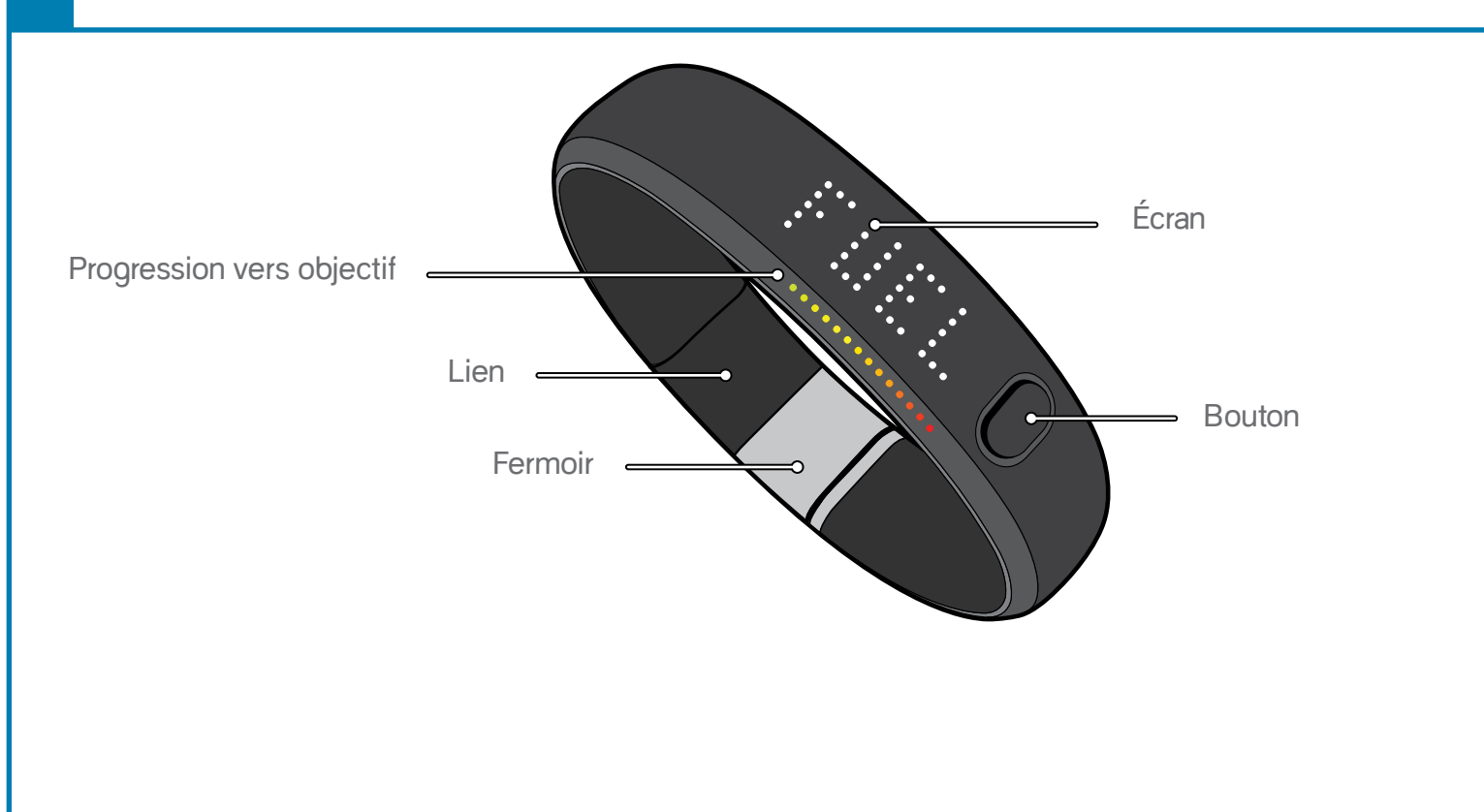

## **Commencer**

## **Configuration**

Vous devez configurer votre Nike+ FuelBand SE avant de l'utiliser. Pour commencer, ouvrez un navigateur Web sur votre ordinateur et rendez-vous sur **www.nikeplus.com/setup**.

### 1. TÉLÉCHARGEZ ET INSTALLEZ NIKE+ CONNECT

Le logiciel Nike+ Connect vous permet de synchroniser vos données avec Nike+, de personnaliser vos paramètres et de définir votre objectif de NikeFuel quotidien.

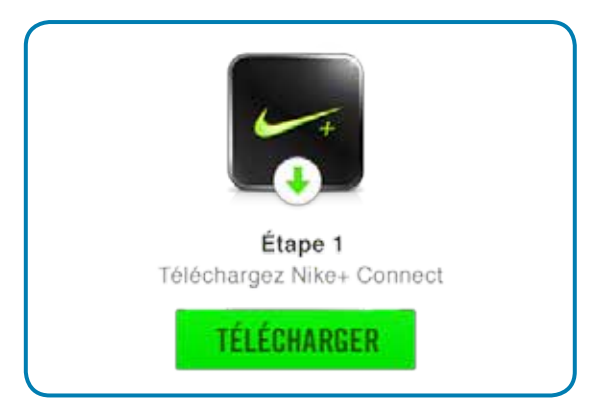

Cliquez sur « Download Nike+ Connect » (Télécharger Nike+ Connect) pour enregistrer le fichier d'installation de Nike+ Connect sur votre ordinateur.

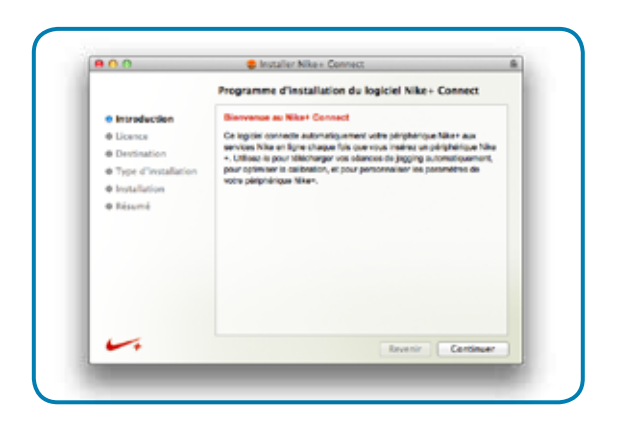

Une fois téléchargé, le programme d'installation de Nike+ Connect doit s'ouvrir automatiquement.

S'il ne s'ouvre pas automatiquement : Mac : double-cliquez sur le fichier Nike+Connect. dmg téléchargé. À son ouverture, double-cliquez sur le fichier Nike+ Connect Installer.mpkg.

PC : double cliquez sur le fichier Nike+Connect\_Installer.exe téléchargé. Suivez les instructions indiquées à l'écran pour installer le logiciel.

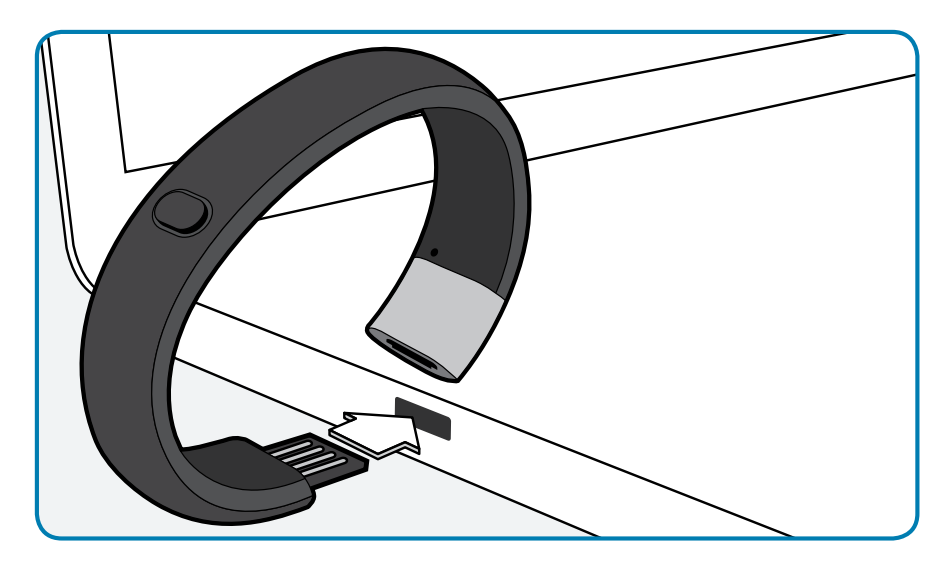

Retirez le Nike+ FuelBand SE de sa boîte et branchez-le au port USB de votre ordinateur. Vous pouvez également utiliser le câble USB fourni.

À chaque fois que vous connecterez votre Nike+ FuelBand SE sur cet ordinateur, le logiciel se lancera automatiquement pour charger vos activités sur nikeplus.com et les supprimer de la mémoire du Nike+ FuelBand SE.

Remarque : vous pouvez télécharger et installer le logiciel sur plusieurs ordinateurs.

### 2. PERSONNALISEZ-LE

Entrez votre taille et votre poids afin que le Nike+ FuelBand SE puisse calculer précisément vos performances quotidiennes. Indiquez à quel poignet vous allez le porter pour que l'affichage LED s'oriente correctement. Vous pouvez également donner à votre Nike+ FuelBand SE un nom unique qui s'affichera dans l'application mobile et vous aidera à faire la distinction entre vos périphériques si vous disposez de plusieurs Nike+ FuelBands.

### 3. DÉFINISSEZ VOTRE OBJECTIF QUOTIDIEN

Choisissez le niveau d'activité que vous souhaitez atteindre par jour. Ne vous inquiétez pas, vous pouvez à tout moment modifier votre objectif quotidien (voir page 19).

### 4. REJOIGNEZ LA COMMUNAUTÉ NIKE+

Pour sauvegarder vos activités et visualiser votre progression, vous devez créer un profil Nike+. Nike+ est aussi un excellent moyen de partager vos activités avec vos amis et de vous motiver à atteindre vos objectifs.

Pour créer un nouveau compte, cliquez sur « Register » (S'inscrire).

Si vous possédez déjà un compte Nike+, vous pouvez vous connecter à l'aide de votre adresse e-mail et de votre mot de passe ou utiliser votre compte Facebook ou Twitter. Une fois que vous avez rejoint Nike+ ou que vous vous êtes connecté à votre compte, cliquez sur le bouton vert « Finish » (Terminer) pour terminer le processus de configuration.

#### 5. CHARGEZ-LE

Votre Nike+ FuelBand SE doit se charger entièrement. L'icône de la batterie sur l'écran du Nike+ FuelBand SE se remplit et indique le niveau de charge de la batterie. Une fois la batterie chargée, débranchez le Nike+ FuelBand SE de votre ordinateur, mettez-le au poignet et commencez à bouger !

## Ajuster la taille

### Le Nike+ FuelBand SE est conçu pour être porté au poignet

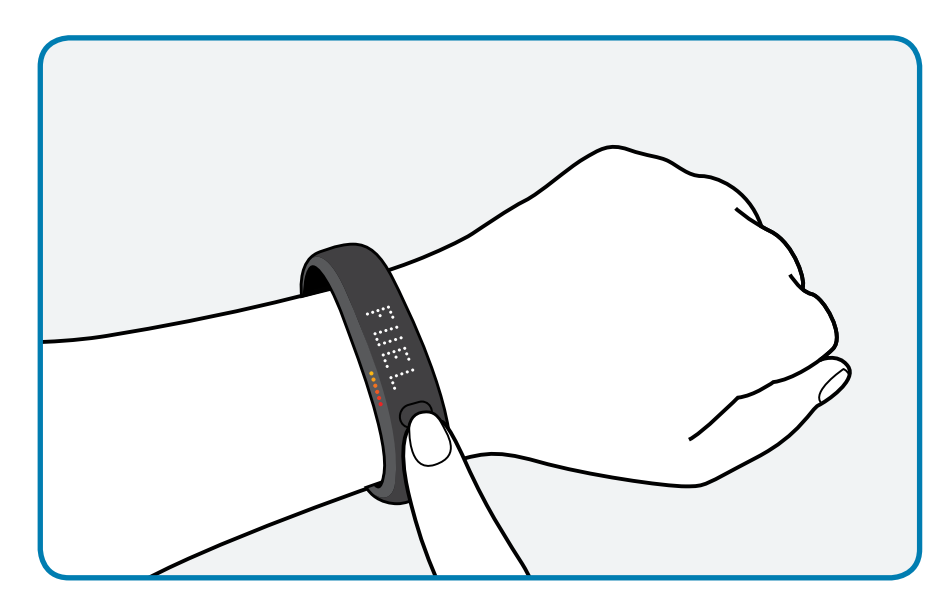

Votre Nike+ FuelBand SE est fourni avec deux éléments d'extension : une extension de 8 mm déjà insérée dans le bracelet ainsi qu'une extension supplémentaire de 16 mm. Vous pouvez ajouter ou retirer des extensions pour élargir ou resserrer votre Nike+ FuelBand SE.

### Retirer une extension

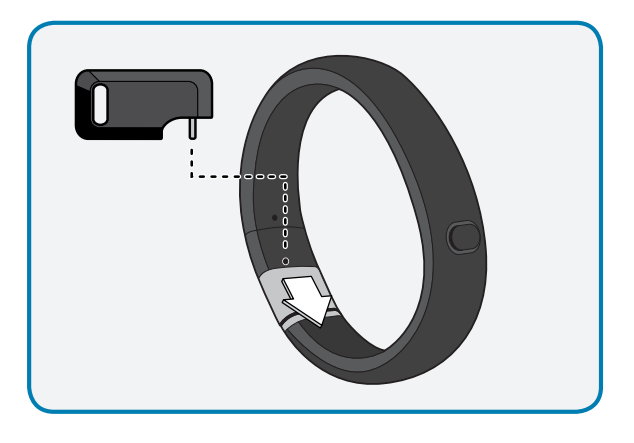

1. Insérez la broche de l'outil de mise à la taille dans le trou du Nike+ FuelBand SE. (Si vous ne disposez plus de l'outil de mise à la taille, vous pouvez aussi utiliser un trombone.)

Appuyez jusqu'à ce que vous sentiez l'extension se décrocher.

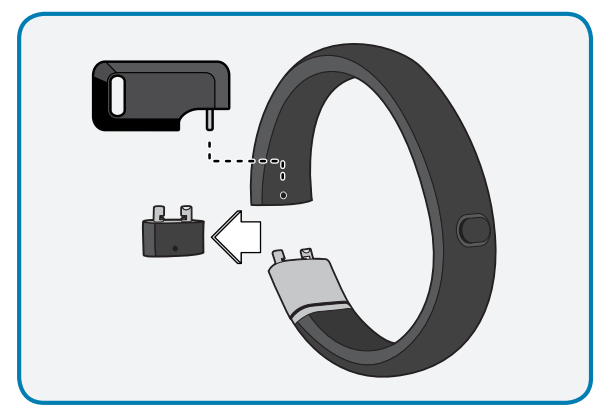

2. Poussez l'attache dans le trou de l'extension de 8 mm pour la libérer du fermoir.

### Ajouter une extension

Rattachez les extensions au bracelet comme indiqué ci-dessous, puis fermez le bracelet.

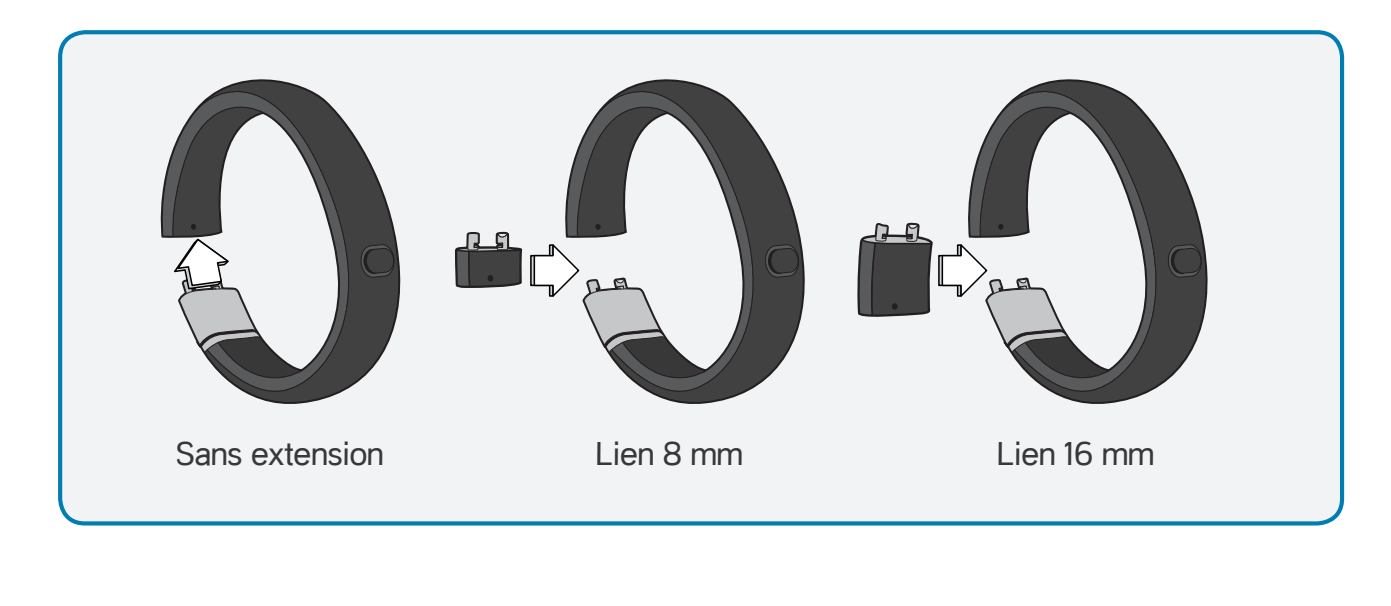

## **Affichage**

L'affichage LED de votre Nike+ FuelBand SE vous permet de visualiser vos résultats, de suivre votre progression et d'accéder à des fonctionnalités avancées d'une simple pression sur un bouton.

Remarque : lorsque le Nike+ FuelBand SE est connecté à un PC ou à un chargeur mural, le bouton devient inactif.

### Affichez vos performances

Appuyez brièvement sur le bouton pour faire défiler à l'écran les résultats de la journée dans cet ordre :

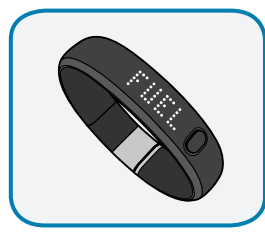

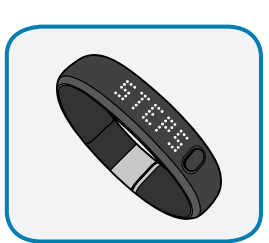

Nombre de pas effectués

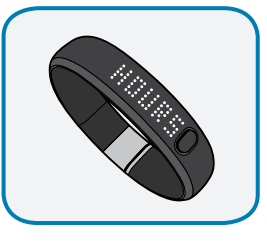

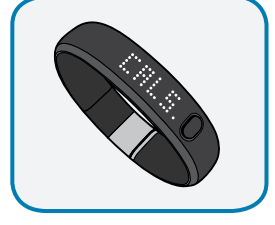

NikeFuel gagné de la communiste de Heures gagnées de la contracte de Calories brûlées

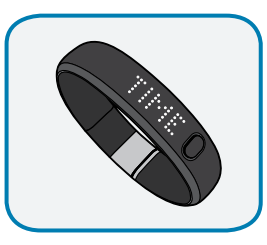

**Heure** 

Trois secondes après que vous avez relâché le bouton, l'écran se met en veille. Appuyez brièvement dessus pour réafficher le dernier résultat consulté.

### Luminosité

Le niveau de luminosité de l'affichage se règle automatiquement selon la luminosité de votre environnement. Plus il y a de lumière ambiante, plus votre écran sera lumineux.

### Progression vers votre objectif quotidien

L'écran du Nike+ FuelBand SE représente votre progression vers votre objectif quotidien.

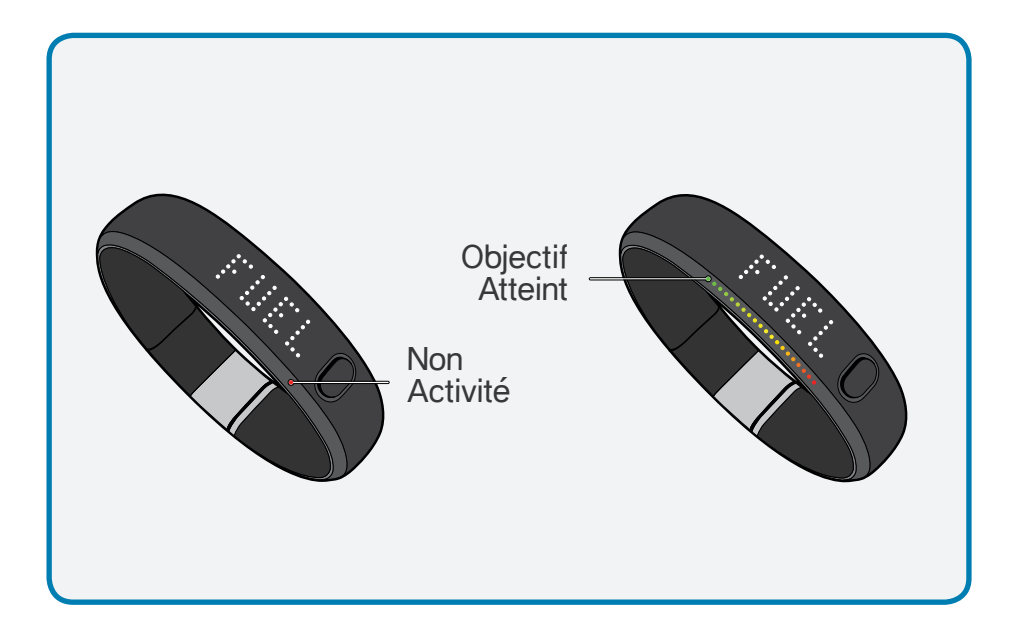

Chaque jour commence avec un seul voyant rouge et un voyant vert clignotant qui représente votre objectif NikeFuel quotidien. À mesure que votre activité augmente, le Nike+ FuelBand SE s'allume en jaune, puis vire au vert. Lorsque tous les voyants s'allument en vert, vous avez atteint votre objectif quotidien.

Une fois cet objectif atteint, vous pourrez afficher une célébration en appuyant brièvement sur le bouton.

### Sessions Nike+

Choisissez vos activités et suivez votre progression avec les sessions Nike+. Vous pouvez démarrer une session directement à partir de votre Nike+ FuelBand SE.

## Comment démarrer une session Nike+

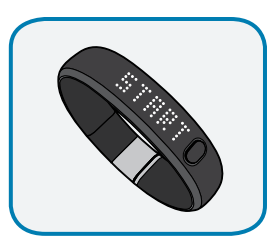

- 1. Pour démarrer une session, maintenez le bouton de votre Nike+ FuelBand SE enfoncé jusqu'à ce que l'écran affiche le message « START » (DÉMARRER). Une fois le message affiché, appuyez de nouveau sur le bouton.
- 2. Le bracelet vous donne un compte à rebours pour démarrer : « 3, 2, 1, GO ! » (3, 2, 1, PARTEZ !)

Pour indiquer qu'une session est en cours, un témoin lumineux clignotant apparaîtra sur votre Nike+ FuelBand SE.

NikeFuel par minute (moyenne sur la totalité de la session)

Une fois votre session lancée, appuyez brièvement sur le bouton pour passer en revue vos statistiques pour cette session.

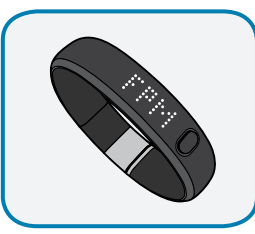

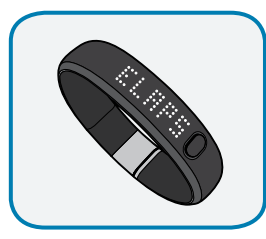

Durée de la session

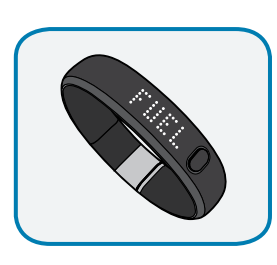

NikeFuel gagné au cours de la session

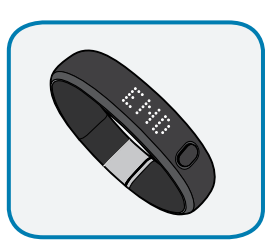

Pour mettre fin à la session, maintenez le bouton de votre Nike+ FuelBand SE enfoncé jusqu'à ce que l'écran affiche « END » (FIN). Une fois le message affiché, appuyez de nouveau sur le bouton. Votre Nike+ FuelBand SE affichera alors votre NikeFuel moyen par minute, la durée totale de la session et le total de NikeFuel gagné pour la session.

Une fois que vous avez mis fin à la session, le voyant clignotant du Nike+ FuelBand SE disparaît également.

## Autres fonctionnalités de votre FuelBand SE

#### **HEURE**

Pour afficher l'heure, il vous suffit d'appuyer deux fois sur le bouton de votre Nike+ FuelBand SE. Cette opération peut être effectuée à tout moment, même au cours d'une session.

#### Batterie faible

Si votre batterie est faible et qu'elle doit être rechargée, l'icône de la batterie s'affichera la première fois que vous appuierez brièvement sur le bouton. (Vous pouvez appuyer à nouveau sur le bouton pour faire disparaître l'icône et afficher vos résultats).

Lorsque la batterie est à zéro, une icône représentant une prise s'affiche, indiquant que vous devez brancher le Nike+ FuelBand SE sur votre ordinateur afin de le recharger.

Reportez-vous à la page 21 pour savoir comment recharger votre appareil.

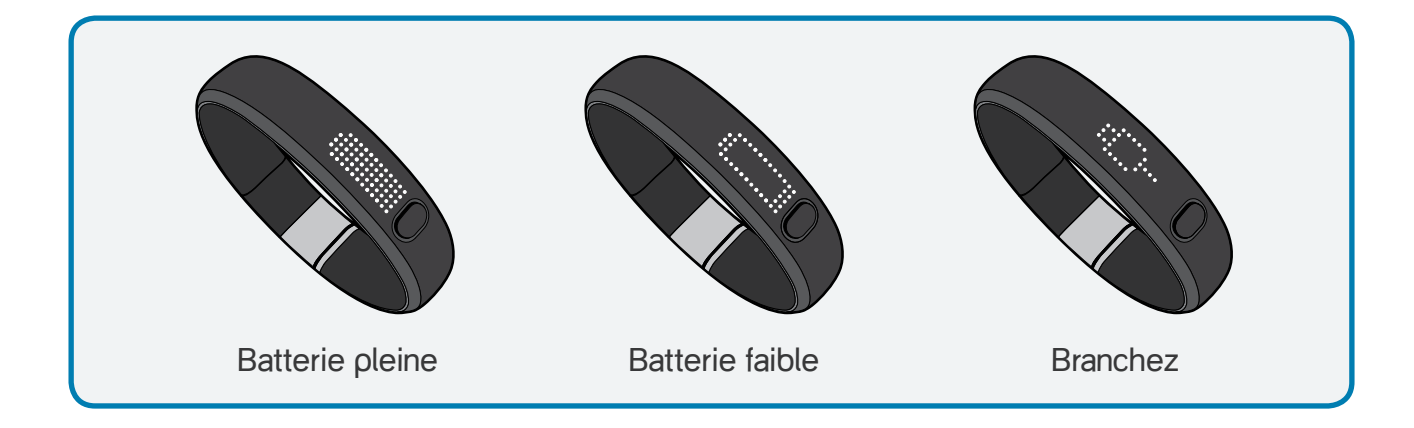

#### RAPPELS DE MOUVEMENT

Les Rappels de mouvement sont des rappels qui vous poussent à être actif et vous bouger toutes les heures pendant 5 minutes de suite. Si vous n'avez pas été actif pendant une heure et si vous avez activé les Rappels de Mouvement, votre Nike+ FuelBand SE affichera un message à :45 et :50 minute de chaque heure, "GO VOTRE PRÉNOM".

### Mémoire pleine/faible

Lorsque la mémoire interne de l'appareil atteint 80 %, la mention « MEM LOW » (MÉMOIRE FAIBLE) s'affiche la première fois que vous appuyez sur le bouton, suivie par l'icône de prise. Lorsque la mémoire interne du Nike+ FuelBand SE atteint 100 %, la mention « MEM PLEINE » s'affiche la première fois que vous appuyez sur le bouton, suivie par l'icône de prise. Pour libérer de la mémoire, il vous suffit de synchroniser l'activité de votre Nike+ FuelBand SE à votre compte Nike+.

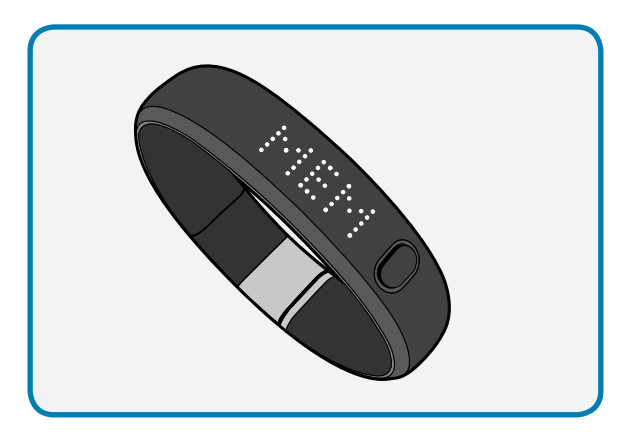

## Personnaliser l'affichage

### Personnalisation de l'affichage du Nike+ FuelBand SE via Nike+ Connect

L'onglet « Customize » (Personnaliser) de Nike+ Connect vous permet d'ajouter et de supprimer des éléments de l'affichage de votre Nike+ FuelBand SE.

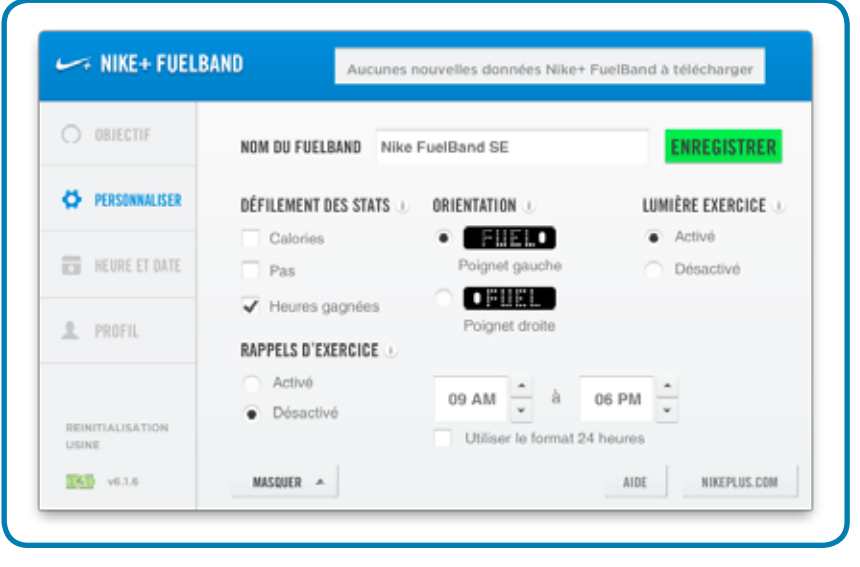

### DATE ET HEURE

Branchez votre appareil sur un ordinateur exécutant le logiciel Nike+ Connect pour définir la date et l'heure de votre Nike+ FuelBand SE. Le Nike+ FuelBand SE sera automatiquement réglé sur la date et l'heure de cet ordinateur. Pour régler la date et l'heure manuellement, cliquez sur l'onglet Heure et date, puis cliquez sur « Manually set the time and date » (Définir manuellement la date et l'heure).

Cochez la case « Use 24-hour time » (Utiliser le format 24 heures) pour afficher l'heure au format 24 heures.

### PERSONNALISATION DE L'AFFICHAGE DU NIKE+ FUELBAND SE DEPUIS VOTRE MOBILE

Pour personnaliser l'affichage de votre Nike+ FuelBand SE depuis votre téléphone, vous devez d'abord télécharger l'application mobile Nike+ FuelBand et coupler le Nike+ FuelBand SE avec votre téléphone (voir page 15).

Lancez l'application et synchronisez l'activité de votre Nike+ FuelBand SE via la connexion Bluetooth (voir page 16). Faites ensuite glisser votre doigt vers la droite pour afficher la barre de menu de votre Nike+ FuelBand. Sélectionnez « Settings » (Paramètres) puis « Device Settings » (Paramètres de l'appareil) pour personnaliser vos options d'affichage.

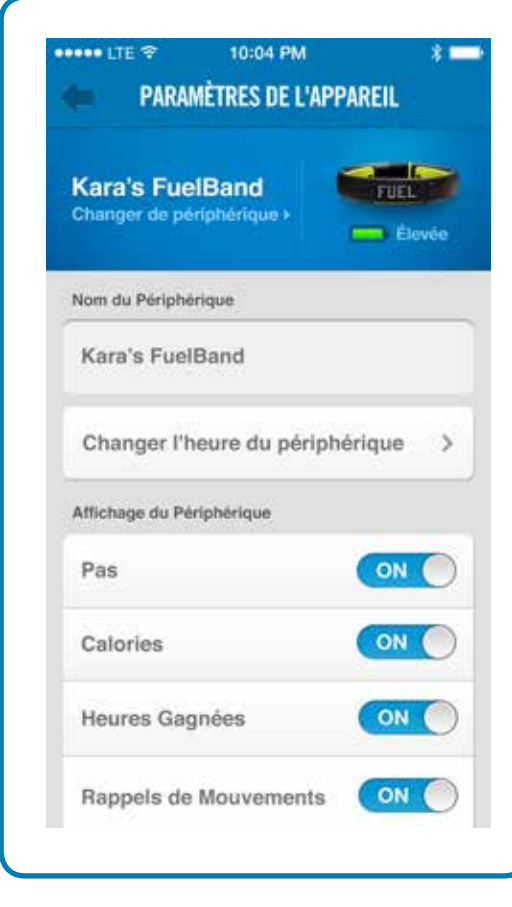

## Connexion au périphérique mobile

Téléchargez l'application gratuite Nike+ FuelBand pour suivre votre progression et profiter d'une dose de motivation supplémentaire. Vous pouvez maintenant synchroniser votre activité sans fil et automatiquement via Bluetooth LE. Disponible pour iOS 6.1 et versions ultérieures dans l'**iTunes Store d'Apple**. Consultez le site **nikeplus.com/fuelband** pour connaître la compatibilité avec les autres téléphones.

## Couplage Bluetooth

Vous devez d'abord « coupler » votre Nike+ FuelBand SE et votre téléphone mobile pour qu'ils puissent communiquer. Vous n'aurez à le faire qu'une seule fois.

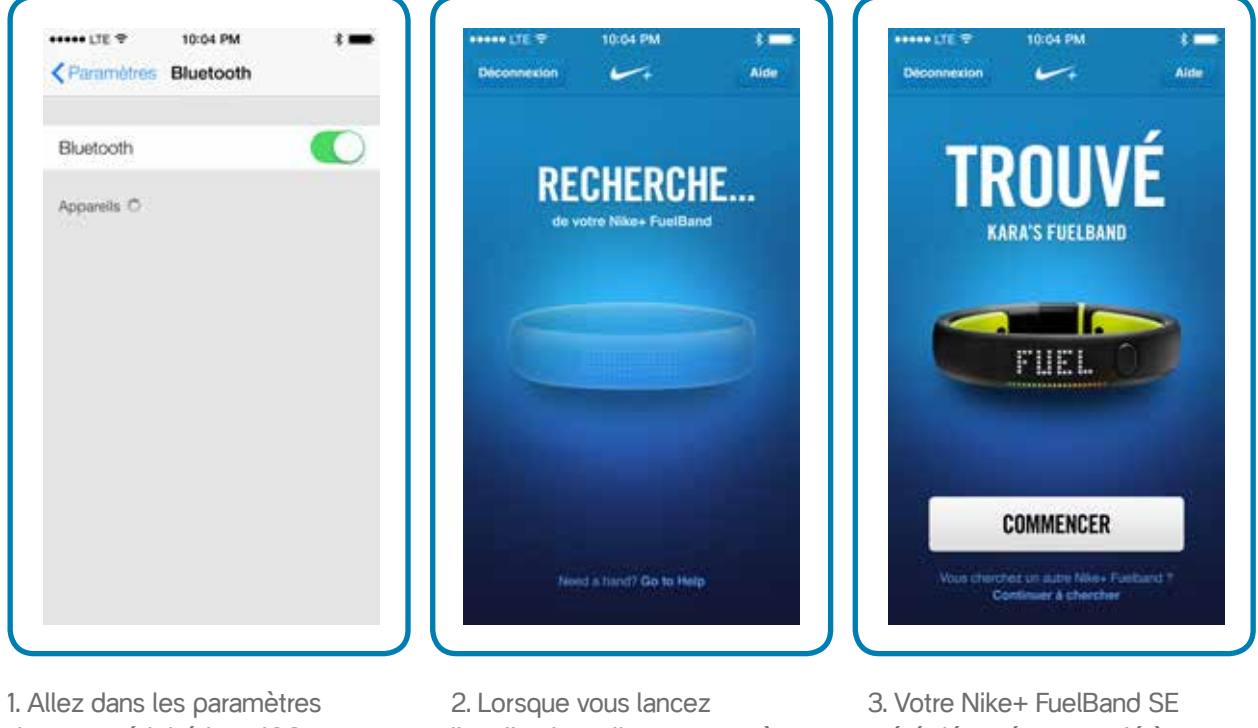

de votre périphérique iOS et activez le Bluetooth.

l'application, elle se mettra à rechercher automatiquement votre Nike+ FuelBand SE.

a été détecté et associé à votre application.

Une fois le couplage effectué, vous pourrez synchroniser et suivre vos progrès à l'aide de l'application Nike+ FuelBand.

### Synchroniser votre activité

#### **CONFIGURATION**

La première fois que vous lancez l'application Nike+ FuelBand, elle vous invite à vous connecter au compte Nike+ qui a été utilisé lors de la configuration de votre Nike+ FuelBand SE. Vous devez vous connecter pour coupler automatiquement votre Nike+ FuelBand SE à votre périphérique iOS.

#### **SYNCHRONISATION**

Une fois votre application lancée et votre Nike+ FuelBand SE à portée de détection et chargé, votre NikeFuel sera automatiquement synchronisé avec votre compte. L'application Nike+ FuelBand SE sera également synchronisée à différents intervalles si elle est ouverte en arrière-plan de votre périphérique iOS.

Un indicateur de progression vous informera lorsque toutes vos données d'activité auront été synchronisées avec votre compte Nike+.

Si vous êtes connecté, vous pouvez synchroniser à nouveau votre activité avec Nike+ en tirant vers le bas l'écran d'accueil de l'application avec votre doigt.

Si vous vous êtes connecté à l'application mobile Nike+ FuelBand et que vous rencontrez des problèmes de synchronisation, assurez-vous que votre FuelBand est entièrement chargé, à portée de détection et en mouvement.

## Suivez vos progrès

Vous pouvez charger votre activité sur Nike+ à l'aide de votre ordinateur ou de votre périphérique mobile. Nike+ vous permet de suivre votre progression, définir des objectifs et partager vos performances.

## Téléchargez l'activité sur nikeplus.com

Pour synchroniser sans fil votre activité vers l'application mobile Nike+ FuelBand, consultez la page 16.

### POUR SYNCHRONISER VOTRE ACTIVITÉ AVEC NIKE+ DEPUIS UN ordinateur :

- 1. Branchez votre Nike+ FuelBand SE au port USB d'un ordinateur sur lequel est installé le logiciel Nike+ Connect. Assurez-vous que le connecteur USB est sec avant de le brancher à l'ordinateur.
- 2. Nike+ Connect se lancera automatiquement et commencera à charger votre activité sur **nikeplus.com**. Une fois le téléchargement terminé, le message « All activity uploaded » (Toutes les activités ont été chargées) apparaîtra sur le logiciel Nike+ Connect.
- 3. Votre navigateur Web s'ouvre automatiquement et vous dirige vers **nikeplus.com**. Connectez-vous à votre compte Nike+ pour suivre vos objectifs, défier vos amis, partager votre progression via Facebook et trouver la motivation pour aller encore plus loin.
- 4. Vous pouvez maintenant débrancher votre Nike+ FuelBand SE (ou câble USB) de l'ordinateur.

Remarque : si aucune connexion Internet n'est détectée, Nike+ Connect affiche le message « No internet connection » (Pas de connexion Internet). Cliquez sur le bouton « Try Again » (Réessayer) pour vous reconnecter.

## Modifier votre objectif quotidien

Vous pouvez augmenter ou réduire votre objectif quotidien à tout moment à l'aide du logiciel Nike+ Connect.

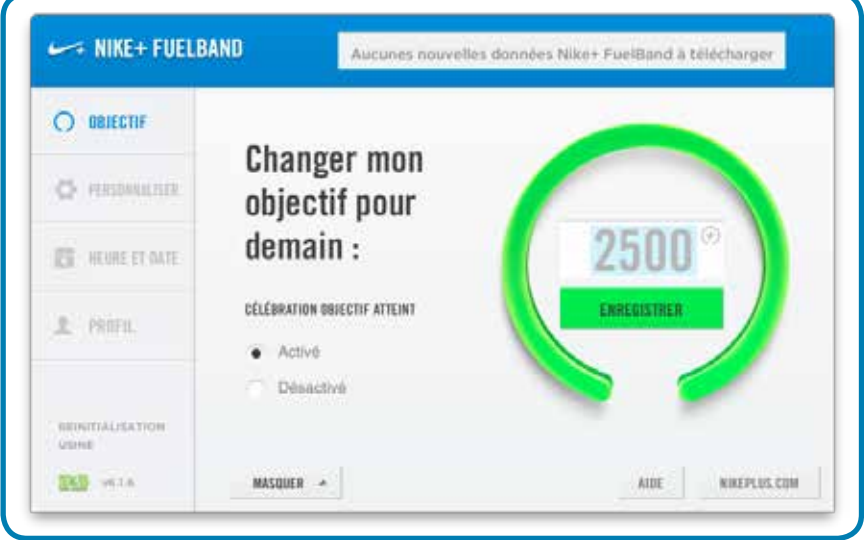

Vous pouvez également changer votre objectif quotidien avec l'application Nike+ FuelBand. Pour ce faire, allez sur la barre de menu gauche > « Settings » (Paramètres) > « Daily Goal » (Objectif quotidien) ou appuyez tout simplement sur le score de NikeFuel sur l'écran d'accueil de l'application.

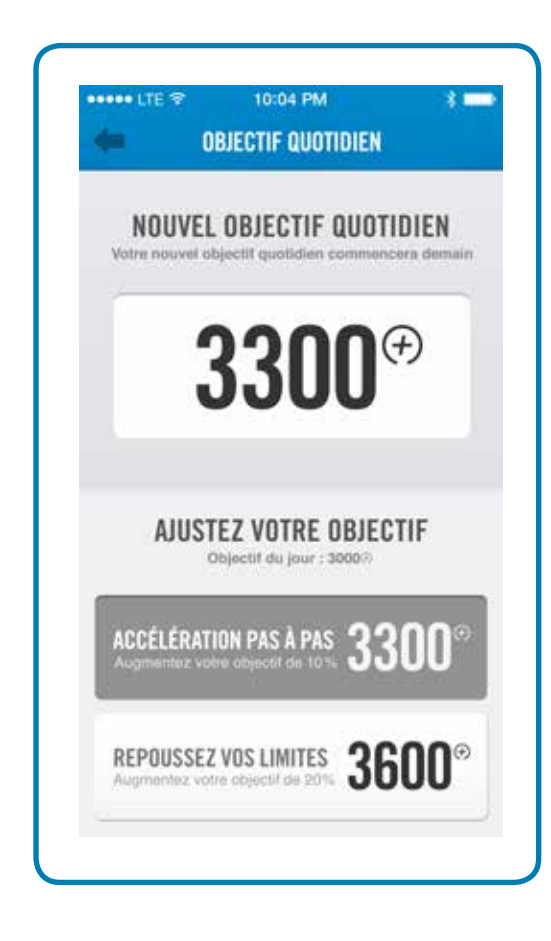

### Fonctionnalités du Nike+ FuelBand SE

Découvrez vos performances de la semaine, du mois et plus. Nike+ analyse votre activité et l'illustre sous forme graphique, afin que vous puissiez l'interpréter d'un seul coup d'œil. Nike+ effectue également le suivi de votre progression et récompense vos performances tout au long de vos efforts.

#### OBJECTIF QUOTIDIEN

Plus vous êtes actif durant la journée, plus votre jauge de NikeFuel se remplit. Atteignez votre objectif quotidien et passez au niveau vert.

### SESSIONS NIKE+

Du tennis au basket-ball en passant par la marche à pied, choisissez votre activité et suivez votre progression avec les sessions Nike+. Vous pouvez démarrer une session depuis le Nike+ FuelBand SE ou depuis l'application mobile.

### ACTIVITÉ

Affichez les résultats par jour, par semaine, par mois ou par année pour analyser votre progression.

#### GROUPES NIKE+

Rejoignez un groupe pour être encore plus motivé par vos amis Nike+. Gardez le rythme en consultant le classement tous les jours.

#### GAGNEZ DES HEURES

Gagnez des heures en restant actif 5 minutes d'affilée par heure. Les Rappels de mouvement vous gardent motivé à Maitriser l'heure.

#### **RECORDS**

Nike+ assure le suivi de votre meilleur jour, votre meilleure semaine, votre meilleur mois et de votre série la plus longue.

### TROPHÉES NIKE+

Découvrez les trophées que vous pouvez remporter en gagnant du NikeFuel et en accomplissant des défis.

#### **CAPS**

Nike+ récompense vos réussites avec des caps de temps et vos performances NikeFuel avec des caps NikeFuel.

## **Maintenance**

## **Charge**

Vous pouvez charger le Nike+ FuelBand SE en utilisant le câble de recharge USB :

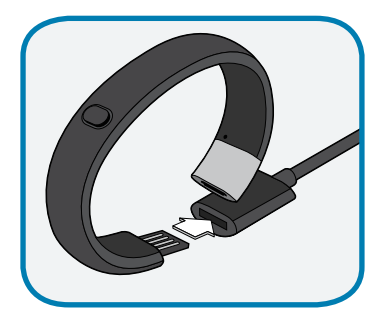

Branchez le Nike+ FuelBand SE directement sur le câble USB.

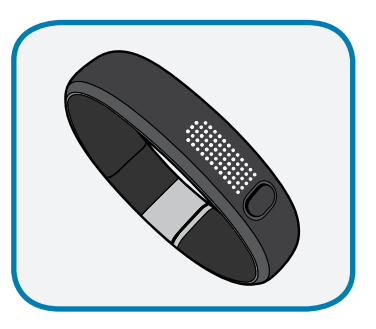

Il faut environ 3 à 4 heures pour recharger complètement la batterie. Vous pouvez consulter le niveau de charge dans Nike+ Connect ou sur l'icône de l'écran de votre Nike+ FuelBand SE. L'icône de la pile se remplit pour indiquer le niveau de charge restant de la batterie.

### OU

Vous pouvez aussi charger votre Nike+ FuelBand SE en le connectant au port USB de votre ordinateur.

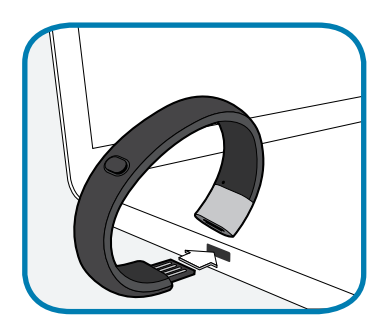

## Mise à jour du Nike+ FuelBand SE

Chaque fois que vous branchez votre Nike+ FuelBand SE sur le port USB de votre ordinateur, Nike+ Connect vérifie la disponibilité de nouveaux micrologiciels (mises à jour pour votre Nike+ FuelBand SE). Si une nouvelle mise à jour est disponible, un message de Nike+ Connect vous invite à l'accepter.

### Mise à jour de Nike+ Connect

Lorsque des mises à jour logicielles Nike+ Connect sont disponibles, le message suivant s'affiche dans le logiciel : « A newer version of Nike+ Connect is available, would you like to download and install it now? » (Une version plus récente de Nike+ Connect est disponible. Souhaitez-vous la télécharger et l'installer maintenant ?). Cliquez sur le bouton de mise à jour pour mettre à jour le logiciel.

### Entretient de votre Nike+ FuelBand SE

Pour nettoyer votre Nike+ FuelBand SE, utilisez du savon doux, de l'eau et un chiffon doux. Évitez les solvants ou les détergents.

### ÉVITEZ DE PLIEZ L'APPAREIL

Ouvrez le Nike+ FuelBand SE à la largeur de votre poignet pour le mettre.

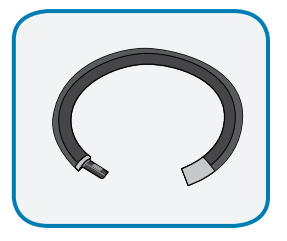

Si vous pliez l'appareil de manière excessive, vous endommagerez les circuits électroniques du Nike+ FuelBand SE.

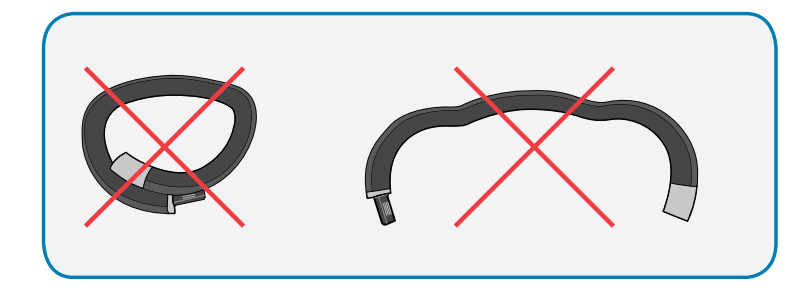

### Réinitialisation du Nike+ FuelBand SE

### RÉINITIALISATION DES PARAMÈTRES D'USINE

La « RÉINITIALISATION DES PARAMÈTRES D'USINE » supprimera définitivement vos paramètres, l'heure et l'historique de vos activités de votre Nike+ FuelBand SE. Votre profil, l'historique de vos activités et vos performances seront néanmoins conservés sur Nike+.

Pour effectuer une réinitialisation des paramètres d'usine, cliquez sur « FACTORY RESET » (RÉINITIALISATION USINE) sur le côté inférieur gauche de l'écran Nike+ Connect.

## Spécifications techniques

### TAILLES (circonférence)

Petit : 147 mm Moyen : 172 mm Grand : 197 mm Largeur de 16 mm au niveau de l'affichage LED et de 19 mm au niveau du fermoir Épaisseur de 6,90 mm au niveau de l'affichage LED et de 8 mm au niveau du fermoir

Pour une mise à la taille parfaite, le Nike+ FuelBand SE est fourni avec deux liens faciles à installer : 8 mm et 16 mm

### POIDS

Petit : 27 g Moyen : 30 g Grand : 32 g Lien de 8 mm : 2 g Lien de 16 mm : 3 g

### **AFFICHAGE**

20 voyants LED de couleur vous indiquent la progression de votre objectif quotidien en passant du rouge au vert.

Un ensemble de 100 voyants LED blancs vous indique votre temps, le nombre de NikeFuel gagnés, le nombre de pas effectués et les calories brûlées. Vous pouvez naviguer dans cet affichage en appuyant simplement sur le bouton.

Le niveau d'éclairage s'adapte automatiquement à la luminosité ambiante.

### **CAPTEURS**

L'accéléromètre 3 axes intégré mesure vos mouvements tout au long de la journée.

Un capteur de lumière ambiante détecte le niveau de luminosité ambiant. Plus il y a de lumière ambiante, plus votre écran sera lumineux.

### CONNEXION ET SYNCHRONISATION

Connectez votre Nike+ FuelBand à votre ordinateur à l'aide du connecteur USB 2.0 ou du câble USB inclus.

Couplage Bluetooth avec un téléphone portable, pour une utilisation avec l'application mobile Nike+ FuelBand pour iOS 6.1 et versions ultérieures. Consultez le site **nikeplus.com/fuelband** pour connaître la compatibilité avec les autres téléphones.

### **BATTERIE**

Type : deux batteries au lithium polymère Tension nominale : 3,7 V

Capacité nominale : Petit : batterie 50 mAh, cellule 25 mAh. Moyen et grand : batterie 70 mAh, cellule 35 mAh.

Désignation : Petit : batterie 50 mAh 1ICP3/11/22-2, cellules 25 mAh 1ICP3/11/22. Moyen et grand : batterie 70 mAh 1ICP3/10/ 31-2, cellules 35 mAh 1CP3/10/31.

Votre Nike+ FuelBand SE offre environ 4 jours d'autonomie.

### RÉSISTANT À L'EAU

Le Nike+ FuelBand SE est résistant à l'eau. Vous pouvez le garder sous la douche ou pour danser sous la pluie.

Étant donné qu'il n'est pas étanche, nous vous déconseillons de l'utiliser pour la natation.

### MATÉRIAUX

TPE 43 %, polypropylène 34 %, magnésium 14 %, acier inoxydable 9 % Sans PVC Package en papier 100 % recyclable.

## Service et support

### Des questions à nous poser ?

Pour le service et l'assistance, les didacticiels et les téléchargements de logiciels, consultez le site : **www.nikeplus.com/support**

## **Garantie**

Rendez-vous sur **www.nikeplus.com/support** pour consulter, télécharger et imprimer la garantie limitée pour les pays où les revendeurs agréés NIKE ou NIKE+ vendent le NIKE+ FuelBand SE. La présente garantie vous donne des droits légaux spécifiques mais vous pouvez également bénéficier d'autres droits selon les juridictions.

États-Unis :

Cet appareil est conforme à la section 15 des règles FCC. Son fonctionnement est soumis aux deux conditions suivantes : (1) cet appareil ne doit pas provoquer d'interférences nuisibles et (2) cet appareil doit accepter toute interférence reçue, y compris les interférences susceptibles de provoquer un fonctionnement indésirable.

AVERTISSEMENT FCC : les changements ou modifications non approuvés expressément par la partie responsable de la conformité pourrait annuler l'autorité de l'utilisateur à faire fonctionner cet équipement sous réglementation de la FCC.

Remarque : cet équipement a été testé et certifié conforme aux limites pour un appareil numérique de Classe B, conformément à la section 15 des règles FCC. Ces limites sont conçues pour fournir une protection raisonnable contre les interférences nuisibles dans une installation résidentielle. Cet équipement génère, utilise et peut émettre de l'énergie de fréquence radio et, s'il n'est pas installé et utilisé conformément aux instructions, peut causer des interférences nuisibles aux communications radio. Toutefois, il n'y a aucune garantie que des interférences ne se produiront pas dans le cadre de certaines installations. Si cet équipement provoque des interférences nuisibles à la réception radio ou télévision, ce qui peut être déterminé en allumant et en éteignant l'équipement, l'utilisateur est encouragé à essayer de corriger les interférences en prenant une ou plusieurs des mesures suivantes :

—Réorienter ou déplacer l'antenne de réception.

—Augmenter l'espace entre l'équipement et le récepteur.

—Brancher l'équipement à une prise sur un circuit différent de celui sur lequel le récepteur est connecté.

—Consulter le revendeur ou un technicien radio/TV expérimenté pour obtenir de l'aide.

Remarque : les émetteurs de ce dispositif ne doivent pas être placés ou utilisés avec une autre antenne ou un autre émetteur.

Équipement certifié pour

FCC chapitre 15 sous-chapitre C, section 15.247 Industry Canada RSS-210

FCC chapitre 15, sous-chapitre B ; Classe Industry Canada ICES-003 : B

Cet appareil est conforme aux normes d'exemption de licence RSS d'Industry Canada. Son utilisation est soumise aux deux conditions suivantes :(1) cet appareil ne peut pas provoquer d'interférences et (2) cet appareil doit accepter toute interférence, y compris les interférences qui peuvent causer un mauvais fonctionnement du dispositif.

Cet appareil est conforme au code de sécurité 6 de Santé Canada/IC RSS-210. Des informations sont disponibles à l'adresse suivante : **http://www.hc-sc.gc.ca/ewh-semt/pubs/radiation/ radio\_guidelines\_direct-eng.php**

Cet appareil numérique de la classe B est conforme à la norme NMB-003 du Canada.

Equipment certified for FCC Part 15 Subpart C, Section 15.247 Industry Canada RSS-210 FCC Part 15, Subpart B; Industry Canada ICES-003 Class: B

This device complies with Industry Canada license exempt RSS standard(s). Operation is subject to the following two conditions: (1) this device may not cause interference, and (2) this device must accept any interference, including interference that may cause undesired operation of the device.

This device complies with Health Canada's Safety Code 6 / IC RSS-102. Information can be obtained at: **http://www.hc-sc.gc.ca/ewh-semt/pubs/radiation/ radio\_guidelines\_direct-eng.php**

This Class B digital apparatus complies with Canadian ICES-003.

UE (Union européenne) : Déclaration de conformité concernant la Directive européenne 1999/5/CE

Par les présentes, Nike déclare que ce Nike+ FuelBand SE est conforme aux exigences essentielles et aux autres dispositions pertinentes des directives et normes suivantes :

Concernant la sécurité de l'appareil, ce dernier est conforme aux normes : IEC 60950-1:2005 (deuxième édition) + Am 1:2009 (norme pour l'équipement de systèmes informatiques) – Sécurité – Chapitre 1 : exigences générales, et IEC 62471:2006 (première édition) – norme relative à la sécurité photobiologique des lampes et des systèmes de lampe.

Pour la directive R&TTE 1999/5/EC, l'équipement est certifié ETSI EN 300 328 et ETSI EN 301 489-17

Pour la directive EMC 2004/108/EC (compatibilité électromagnétique), l'équipement est certifié pour EN 55022 et EN 55024

L'appareil est conforme à la directive RoHS 2011/65/EU (restriction de l'utilisation de substances dangereuses) et à la directive WEEE 2012/19/EU (déchets électriques et électroniques)

FuelBand Seconds Conformité de la conformité de la conformité de la conformité de la conformité de la conformité de la conformité de la conformité de la conformité de la conformité de la conformité de la conformité de la Ce produit contient une batterie au lithium qui n'est pas accessible par l'utilisateur. Cette batterie est conforme à la norme IEC 62133 : « Piles secondaires et batteries contenant de l'alcaline ou d'autres électrolytes non acides. Exigences de sécurité relatives aux piles secondaires scellées mobiles, et aux batteries constituées de ces piles, en vue d'une utilisation dans des applications portables ». N'essayez pas d'ouvrir le boîtier, autrement, les données risquent d'être perdues et les performances compromises. Les substances contenues dans ce produit et/ou la batterie risquent d'endommager l'environnement et/ou la santé humaine si elles ne sont pas éliminées correctement. La poubelle à roulettes figurant sur ce produit indique qu'il ne doit pas être jeté avec les déchets ménagers. Veuillez faire preuve de responsabilité et recycler ce produit au point de collecte le plus proche. Pour trouver le point de collecte le plus proche de vous, contactez le détaillant auprès duquel vous avez acheté le produit ou votre municipalité.

N'utilisez pas d'autres batteries non certifiées IEC 62133.

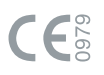

## Informations de conformité, suite

Remplacement de la batterie :

N'essayez pas de remplacer la batterie rechargeable du Nike+ FuelBand vous-même. La batterie doit être remplacée uniquement par Nike ou par un prestataire de service agréé Nike.

Ne pas démonter ou retirer les batteries de l'appareil.

Ne pas les exposer au feu ou les jeter dans le feu.

Ne pas utiliser de chargeur autre que celui qui doit être utilisé avec l'équipement. Consulter le Manuel de l'utilisateur pour connaître les instructions relatives au chargement.

Ne pas laisser la batterie en charge prolongée lorsqu'elle n'est pas utilisée.

Ne pas l'écraser ou la modifier.

Mettre au rebut correctement.

## La directive WEEE

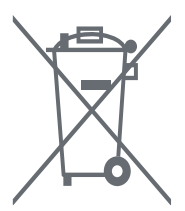

Instructions relatives à l'élimination des déchets par les utilisateurs dans l'Union européenne.

Ce symbole sur le produit ou sur son emballage indique que le produit ne doit pas être jeté avec les autres déchets. Il est de votre responsabilité de procéder à l'élimination de cet équipement usagé en le rapportant dans l'un des points de collecte dédié au recyclage des déchets électriques et électroniques. En triant et en recyclant vos équipements usagés, vous contribuez à préserver les ressources naturelles et faites en sorte que le recyclage de l'appareil se fasse dans le respect de la santé humaine et de l'environnement. Pour plus d'informations sur les points de collecte et de recyclage des déchets, veuillez contacter les services de recyclage de votre commune ou le vendeur chez qui vous avez fait l'acquisition du produit en question.

## Adresse du fabricant

Nike, Inc. One Bowerman Drive Beaverton, Oregon 97005-6453

Nike European Op Netherlands B.V. Colosseum 1 1213 NL Hilversum The Netherlands